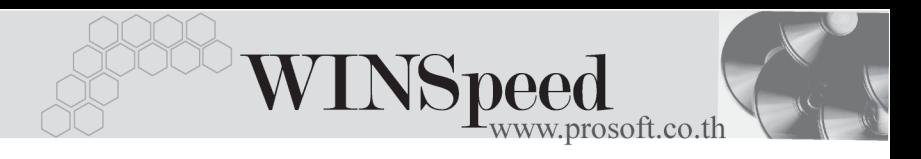

# **เมนบู นทั กใบส ึ งซั่ อื้ (Purchase Order)**

## **วตถั ประสงค ุ**

เพื่อบันทึกใบสั่งซื้อสินค้า และส่งให้ผู้ขาย (Supplier) สำหรับการสั่งซื้อสินค้านั้น

### **คาอธ ํ บาย ิ**

การบันทึกข้อมลของใบสั่งซื้อจะเหมือนกับใบขอซื้อ ซึ่งจะแบ่งการบันทึกออกเป็น 4 **ส่วน** ดังนี้

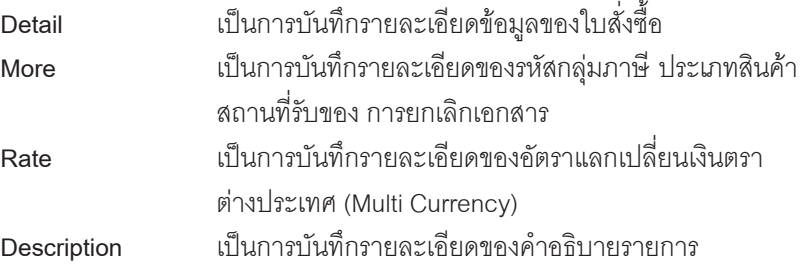

# **ลักษณะการบันทึก**

การบนทั กใบส ึ งซั่ อื้ สามารถบนทั กได ึ **2 วิธี**คอื

- 1. โดยการบันทึกข้อมูลใหม่โดยไม่อ้างอิงใบอนมัติขอซื้อ (Approve PR.)
- 2. โดยการบันทึกข้อมูลใหม่แต่อ้างอิงใบอนุมัติขอซื้อ (Approve PR.) ์ ซึ่งมี่กิธีการค้างคิง **3 แบบ** คือ

2.1 ใบอนุมัติขอซื้อที่ไม่ได้นำไปสำรวจราคา และ เปรียบเทียบราคา

- 2.2 ใบอนมัติขอซื้อที่นำไปสำรวจราคา แต่ไม่ได้เปรียบเทียบราคา
- 2.3 ใบอนมัติขอซื้อที่นำไปเปรียบเทียบราคา

กรณีที่อางอิงเอกสารใบอนุมัติขอซื้อมาบันทึกรายการ โปรแกรมจะแสดงรายละเอียด ให้อัตโนมัติ แต่สามารถแก้ไขข้อมูลได้ตามต้องการ

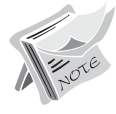

การส<sup>ั่</sup>งซื้อสินค้าที่เกินใบอนุมัติขอซื้อ ต้องไปกำหนด Option ในเมนู **AP Option** ก่อน

#### **สถานะเอกสาร**

โปรแกรมจะแสดงสถานะการอางอิงเอกสารของใบสั่งซื้อ ที่**มุมบนซายมือของหนาจอ** เพื่อบอกถึงทางเดินเอกสารวาปจจุบันสถานะของเอกสารใบสั่งซื้อ อยูที่ขั้นตอนการ ทางานใด ํ

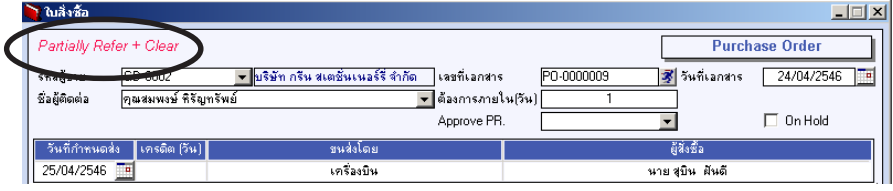

ี ซึ่งจะแสดงสถานะแตกต่างกันตามการค้างคิงเคกสารดังนี้ คือ

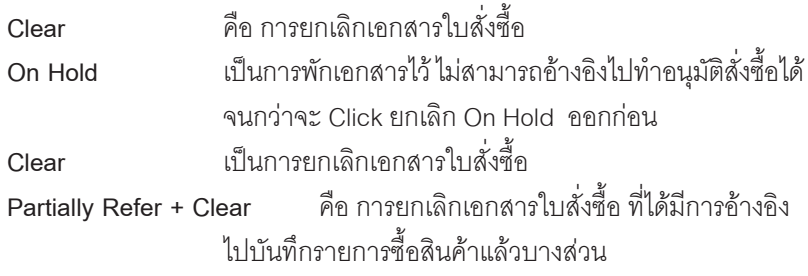

# **ขั้นตอนการบันทึก**

ึ การบันทึกใบสั่งซื้อ จะเหมือนกับการบันทึกใบขอซื้อ ซึ่งมีรายละเคียดดังนี้

# Detail **Punch**

เป็นการบันทึกรายละเคียดสิบค้าที่ต้องการจะสั่งตื้อ

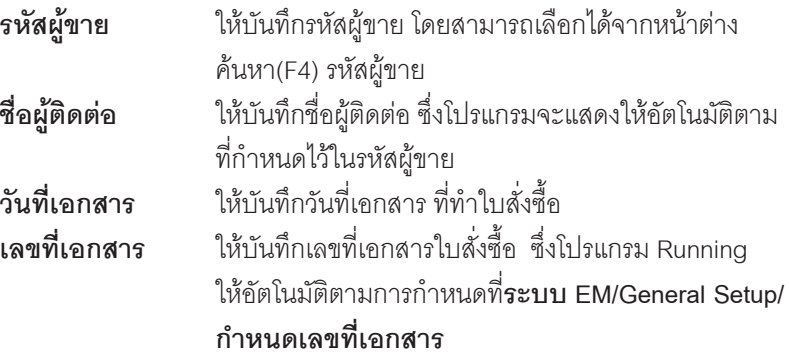

**6**

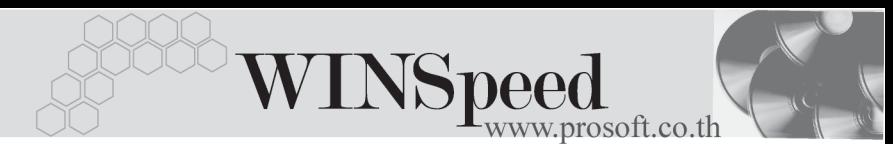

**ต้องการภายใน(วัน)**ให้ระบุจำนวนวันที่ต้องการสินค้าตามใบสั่งซื้อ **วันที่กำหนดส่งของ** ให้บันทึกวันที่กำหนดส่งของ ที่ต้องการให้ Supplier ส่งของ

แต่โปรแกรมจะ Set ให้อัตโนมัติ ถ้ามีการระบุจำนวนวัน ที่ต้องการสินค้า ว่าต้องการภายในกี่วัน **Approve PR.** กรณทีตี่ องการบ นทั กขึ อม ลดู วยการอ างอ งเอกสาร ิ **Approve PR.** ให้ทำการเลือกเอกสารจากหน้าต่างค้นหา ( F4 ) ซงเอกสาร ึ่ Approve PR. จะแบงออกเป น **3 แบบ** ดงนั ี้

- ♦ **ใบอนมุ ตัขอซ ิ อแบบไม ื้ ได สารวจราคา ํ และเปรยบเท ี ยบี ราคา** คือการเลือกรายการ Approve PR. ที่ไม่ได้อ้างอิง รายการไปทำสำราจราคา และเปรียบเทียบราคา แต่บา ้าหาทึกใบส่งซื้อเลย ซึ่งสามารถแยกการบันทึก PR ได้ **2 กรณี**คอื
	- **□ แบบระบุชื่อผู้ขาย** คือ กรณีที่ทำรายการขอซื้อ ี แบบระบุชื่อผู้ขายเมื่อทำการเลือกรายการ Approve PR. แล้ว โปรแกรม จะแยกเอกสาร Approve PR. ให้ตามรหัสผู้ขาย ที่เลือกมาทำ ใบสั่งซื้อ
	- **□ แบบไม่ระบุชื่อผู้ขาย** คือ กรณีที่ทำรายการ ขอซื้อ แบบไม่ระบุชื่อผู้ขาย เมื่อทำการเลือก รายการ Approve PR. แลว โปรแกรม จะแสดง รายการ Approve PR. ของผู้ขายทุกราย
- ♦ **ใบอนมุ ตัขอซ ิ อแบบน ื้ าไปส ํ ารวจราคา ํ แตไม ได เปรยบเท ี ยบราคา ี** คอการเล ื อกรายการ ื Approve PR. ที่มีการค้างคิงรายการไปทำสำรวจราคา แต่ไม่ได้ทำ เปรียบเทียบราคา และอ้างอิงApprove PR. นั้นมา ำ*ั*นทึกใบสั่งซื้อ ซึ่งการบันทึก PR นั้น ต้องเป็น**แบบไม่ ระบชุ อผื่ ขาย ู** และเมอทื่ าการเล ํ อกรายการ ื Approve PR. แล้ว โปรแกรมจะแสดงรายการ Approve PR. ที่เป็นของผู้ขายทุกราย

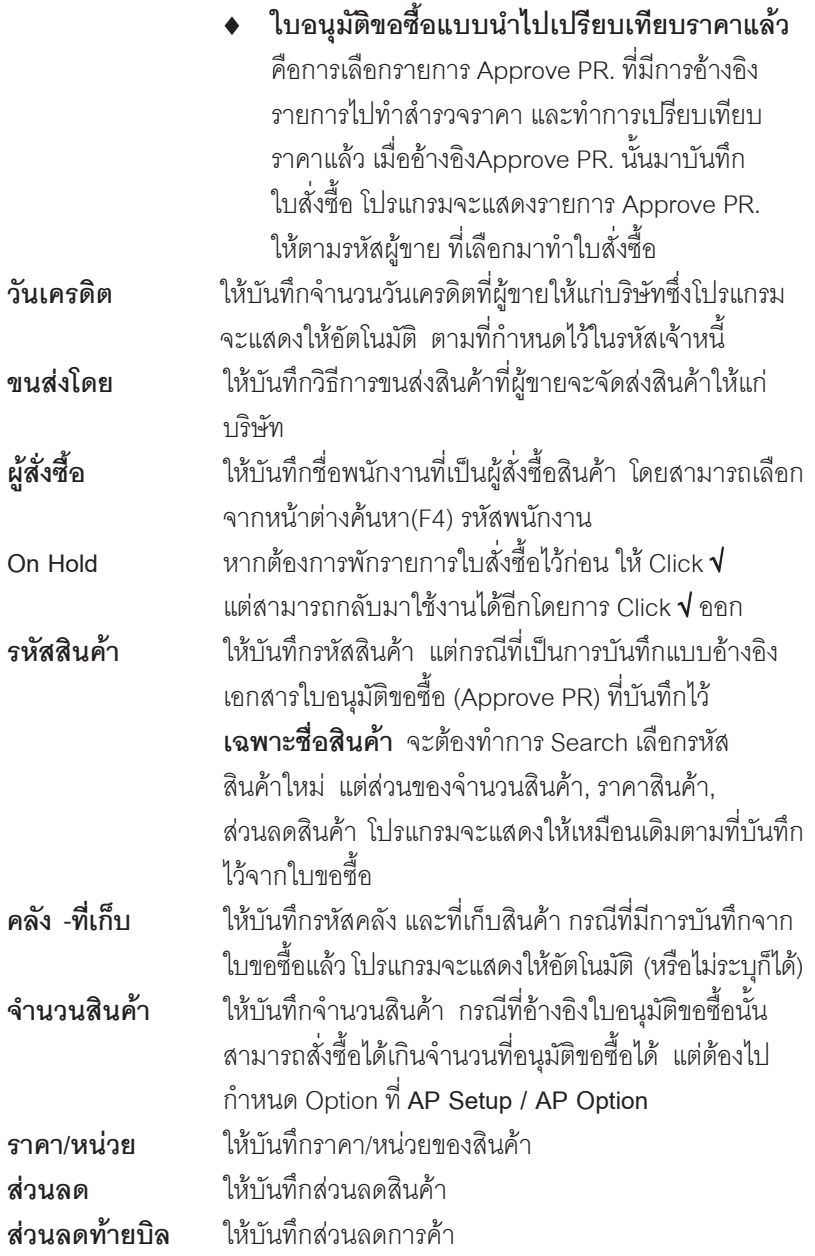

-----

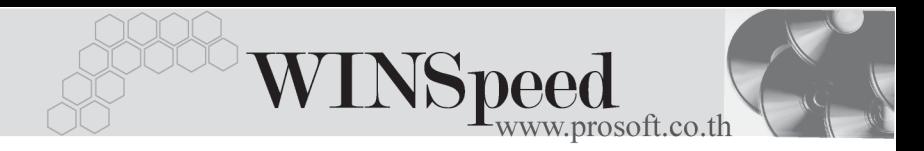

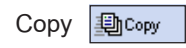

Copy <del>[動copy ]</del> เป็นการคัดลอกรายละเอียดใบสั่งซื้อที่เคยบันทึกข้อมูล ี ไว้แล้ว เพื่อเป็นการประหยัดเวลาในการบันทึกข้อมูล

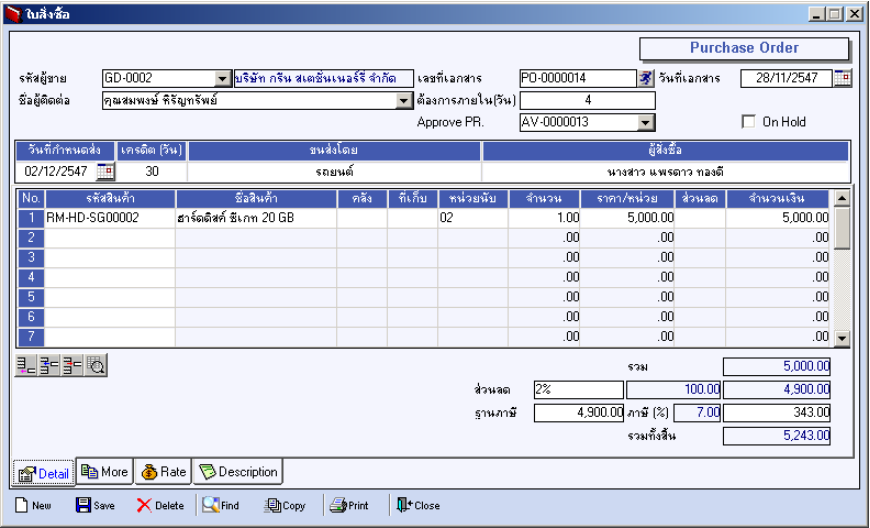

# ⇪**ตวอย ั างการบ นทั กใบส ึ งซั่ อื้ Tab Detail**

# More **Mane**

ใช้สำหรับการบันทึกรายละเคียดเกี่ยวกับ

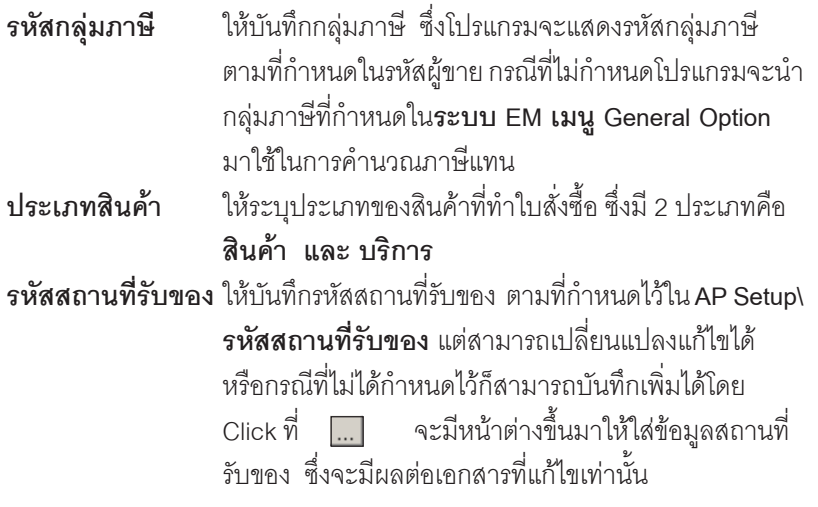

#### บริษัท โปรซอฟท์ คอมเทค จำกัด

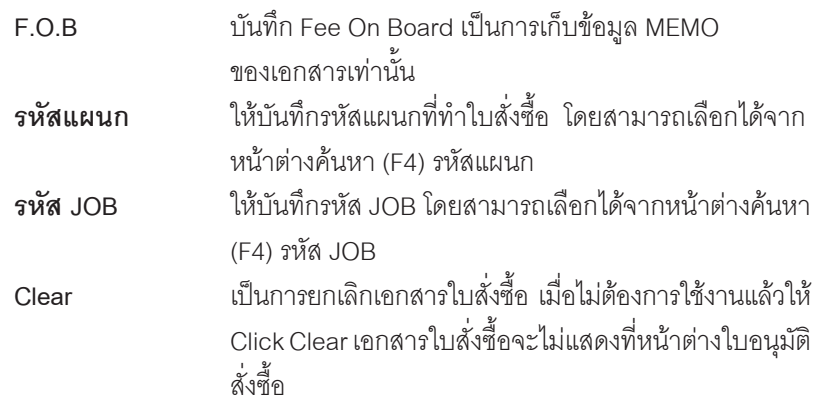

đ

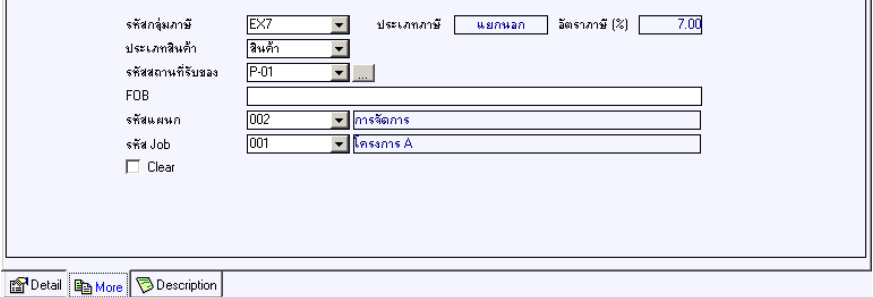

# ⇪**ตวอย ั างการบ นทั กใบส ึ งซั่ อื้ Tab More**

# Rate **PANNE**

ใชสําหรับบันทึกรายละเอียดเกี่ยวกับ อัตราแลกเปลี่ยนเงินตราตางประเทศ (Multi Currency) (กรณีที่ใช้ระบบ MC) มีรายละเอียด ดังนี้

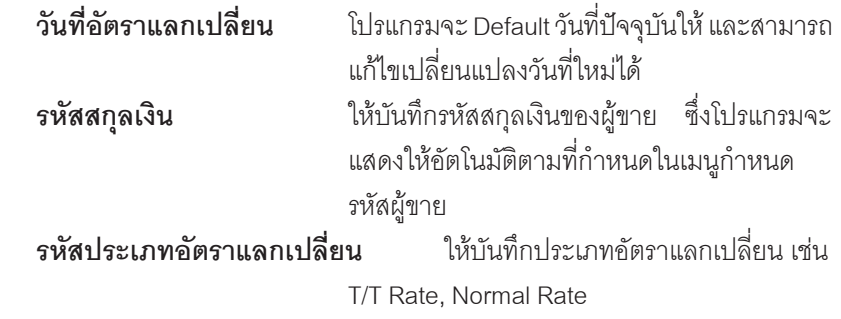

**6**

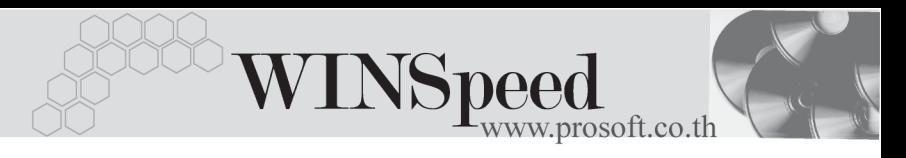

**ือัตราแลกเปลี่ยน ให้บันทึกอัตราแลกเปลี่ยนของรหัสสกุลเงิน** ี ซึ่งโปรแกรมจะแสดงอัตราแลกเปลี่ยนล่าสุด ให้คัตโนมัติ และแสดงคัตราแลกเปลี่ยนตาม วันที่อัตราแลกเปลี่ยนที่ระบุไว้ แต่สามารถแก้ไข ี่ เปลี่ยนแปลงใหม่ได้ (อัตราแลกเปลี่ยน : อัตราขาย)

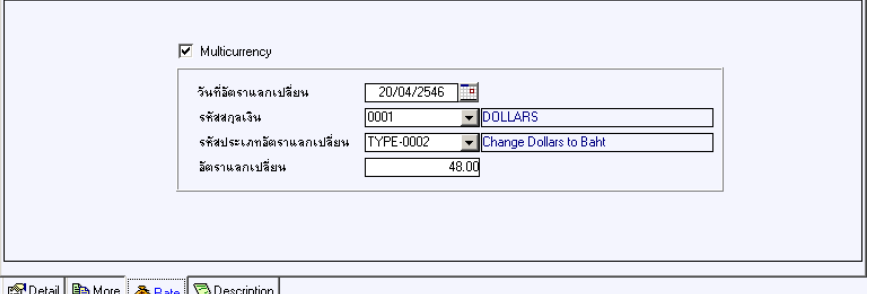

# ⇪**ตวอย ั างการบ นทั กใบส ึ งซั่ อื้ Tab Rate**

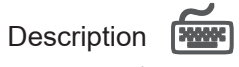

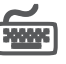

เปนการบันทึกรายละเอียดของคําอธิบายรายการ เพื่อนําไปใชในการพิมพฟอรม ใบสงซั่ อใน ื้ Column หมายเหตุ

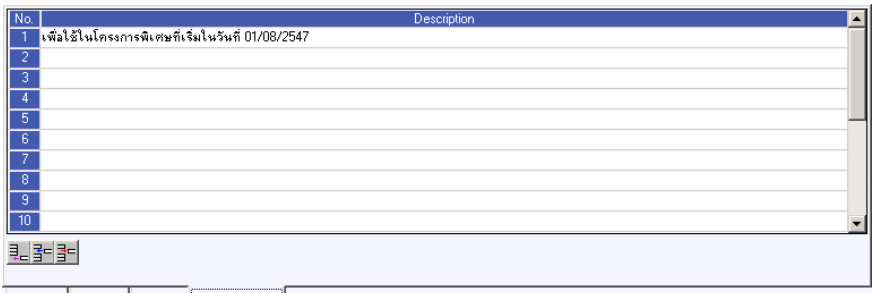

**@PDetail B More ♪** Rate **Description** 

# ⇪**ตวอย ั างการบ นทั กใบส ึ งซั่ อื้ Tab Description**